VTK Import For Alibre Design Activator

## [Download](http://evacdir.com/avobenzone.VlRLIEltcG9ydCBmb3IgQWxpYnJlIERlc2lnbgVlR?auditor=rayed&ZG93bmxvYWR8dWUyTkcxeE9IeDhNVFkxTkRVeU1qRXhNSHg4TWpVNU1IeDhLRTBwSUZkdmNtUndjbVZ6Y3lCYldFMU1VbEJESUZZeUlGQkVSbDA=salomon&teecee=jaundice..)

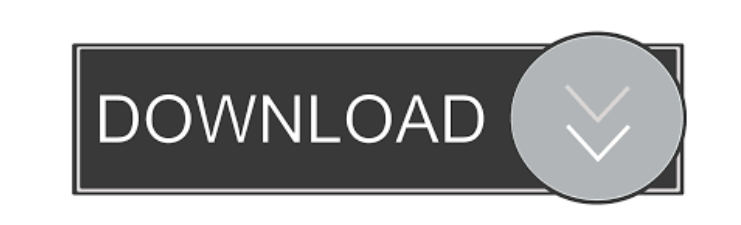

**VTK Import For Alibre Design [2022-Latest]**

This add-on to Alibre Design allows for easy import of geometric data from ASCII and Binary VTK files. The purpose of this add-on is to allow designers to import.vtk files into Alibre Design. There are two different import methods used. • Simple Import The import method used is one of the two simple import methods. In the simple import method, the data is read into Alibre Design and placed into a single body using a polygon mesh created from the imported data. The planar surface created from the imported data can be made slightly convex or concave by changing a setting in the import dialogue window. To load this import method, just open the import dialogue window and select the simple import method. • Grid Based Import The import method used is the grid based import method. In the grid based import method, the imported data is read into Alibre Design and the data is then arranged in a rectangular grid. Once the data has been arranged in a grid, the edge points of each body are smoothed with a rolling average. The interior lines are then trimmed to create a uniform polygon mesh. It is then possible to adjust the body height and radius to suit the user's needs. The best use of this import method is for whole body import where the import process is automated. To load this import method, first select the grid based import method from the import dialogue window. After the data has been arranged in a grid, trim the polygon mesh edges as described above. Once the polygon mesh has been trimmed, adjust the body height and radius to suit the user's needs. You may also choose to keep the body's dimensions set to default and adjust other features manually. After the body has been set up to suit the user's needs, click on the "Import" button. The import process will now begin. The import process will take some time depending on the size of the imported data. After the import is complete, you can view the details of the created body. You can also export the body to any.vtk file, or any.OBJ or.STL file format. VTK Import for Alibre Design added new commands to the Alibre Design menu View DetailThe Rangers have placed Minor League infielder Rene Rivera on the 60-day disabled list, a procedure that retroactively dates back to his Tommy John surgery in December. His DL stint will be retroactive to

\*VTKImport\* - for importing mesh data from VTK files and adding these meshes to Alibre Design \*ImportFrom\* - import data from ASCII or Binary VTK files \*ExportTo\* - export data to ASCII or Binary VTK files \*ExportCADTo\* - export data to ASCII or Binary CAD files \*ExportCADFrom\* - export data to ASCII or Binary CAD files Keymacro/Import Button: Add "VTKImport" menu to

the Alibre Design menu Add commands to the "VTKImport" menu Use keymacro with "ImportFrom" command and fill in the clipboard in the entry box Use keymacro with "ExportTo" command and fill in the clipboard in the entry box Use keymacro with "ExportCADTo" command and fill in the clipboard in the entry box Use keymacro with "ExportCADFrom" command and fill in the clipboard in the entry box Peppermint - Color Picker for Alibre Design. Peppermint is a color picker for Alibre Design. It allows you to change the color of selected faces. You can choose the mesh color or color properties or you can change the Alibre Design's current color. Peppermint is a free add-on developed for Alibre Design. It is a Visualization Toolkit (.vtk) file import plug-in. You can install it into Alibre Design by using the "Alibre Design Software/Modules" menu and then choosing "Install Plug-in". You can use Peppermint to change the color of any polygon mesh in Alibre Design. KEYMACRO Description: \*Peppermint\* - color picker for Alibre Design. Keymacro/Color Button: Change the color of the selected faces of the polygon mesh Use keymacro with "Peppermint" command Alibre Design Import Helper is a simple command line program that imports ASCII or Binary (VTP format) file containing polygon mesh data into Alibre Design. If you have a VTP or CAD file (.vtp/.dwg/.dxf) saved on your computer, you can import it into Alibre Design. Alibre Design Import Helper does not support importing face sets or gradient data. Alibre Design Import Helper is free and does not require registration. 77a5ca646e

VTK Import for Alibre Design was developed especially for Alibre Design. It is a Visualization Toolkit (.vtk) file import plug-in that reads polygon mesh data from ASCII and Binary VTK files. Alibre Design supports creation of geometric models that contain closed and open surfaces. Because of this, there are some situations when import of polygon meshes from files that contain boundary edges will not work, even with the closed surface option selected. In these situations, Alibre Design uses special techniques to handle the boundary edges. One of these methods is to trim all boundary edges to create a single point (i.e. end up with a closed surface). This method may not work in all situations, so you are free to choose whether or not to trim boundary edges. The other technique that is used is to create a closed surface. This involves knitting faces together, in effect creating a hollow shell. This feature can be very useful for creating physical models of objects. Once Alibre Design is closed, it is possible to modify the surface geometry, either manually or automatically. This means that you can open up a body, create various operations, modify individual features, and even collapse a body into a single point. If Alibre Design is open, all the operations are based on internal point features of the body. If you want to learn more about Alibre Design's file format and other operations, you can read the following documentation. How to install VTK Import for Alibre Design: 1.Unzip the files contained in the zipped VTKImport\_for\_Alibre\_Design.zip file. 2.Unzip and extract the VTKImport\_for\_Alibre\_Design.vtk file to any folder on your computer. 3.Add the following line to your preferences.ini file (For Alibre Design 10.x, C:\Users\YOUR\_USERNAME\AppData\Roaming\Alibre\AlibreDesign\Preferences.ini): [DefaultGeometryImportSettings] VtkImportForAlibreDesignPath =

"PATH\_TO\_VTKIMPORT\_FOR\_ALIBRE\_DESIGN" 4.Save the preferences file. 5.Restart Alibre Design. 6.When the preferences window appears, click the new menu option "VTKImport" (see images). You can see the new menus items in the following

**What's New in the?**

VtkImport VTK Import for Alibre Design Product information: Details Import VTK data file vtkImport Import mesh files vtkImport vtkImport To import a VTK file into Alibre Design, select "vtkImport" from the File menu and open a VTK file to import. To import a mesh file into Alibre Design, select "vtkImport" from the File menu and select the vtkMesh file. To create a VTK mesh file, select "vtkImport" from the File menu and select the file to be saved. To create a binary mesh file, select "vtkImport" from the File menu and select the file to be saved. To create a binary file, select "vtkImport" from the File menu and select the file to be saved. To export a mesh file to a VTK file, select "vtkExport" from the File menu and select the mesh to be saved as a VTK file. To export a binary mesh to a VTK file, select "vtkExport" from the File menu and select the mesh to be saved as a VTK file. To export a binary mesh to a binary mesh file, select "vtkExport" from the File menu and select the mesh to be saved as a binary file. To export a VTK file, select "vtkExport" from the File menu and select the file to be saved. To export a binary file, select "vtkExport" from the File menu and select the file to be saved. To export a binary mesh to a binary file, select "vtkExport" from the File menu and select the mesh to be saved as a binary file. To export a VTK file, select

"vtkExport" from the File menu and select the file to be saved. To export a binary file, select "vtkExport" from the File menu and select the file to be saved. To export a binary mesh to a binary file, select "vtkExport" from the File menu and select the mesh to be saved as a binary file. To export a binary mesh to a binary mesh file, select "vtkExport" from the File menu and select the mesh to be saved as a binary file. To change the scale of a mesh file or binary file, select "vtkImportScale" from the File menu and select the mesh file or binary file to be scaled. The new scale is saved to the original file. To create an edited mesh file, select "vtkImportEditMesh" from the File menu and select the mesh file to be edited. The edited mesh is saved to a new file. To create a

\* Microsoft Windows XP SP3 or later \* Minimum of 1024 x 768 \* Minimum of 9MB of free hard drive space \* 120MB DirectX 9.0 \* VR headset compatible\* Microsoft Windows XP SP3 or later\* Minimum of 1024 x 768\* Minimum of 9MB of free hard drive space\* 120MB DirectX 9.0\* VR headset compatible \* PS4 \* Minimum of 1024 x 768\* Minimum of 9MB of free hard drive space\* 120MB DirectX 9.0\* VR headset compatible \* XBOX ONE

## Related links:

<http://liverpooladdicts.com/?p=6413> [https://futurestrongacademy.com/wp-content/uploads/2022/06/Pretty\\_Spell.pdf](https://futurestrongacademy.com/wp-content/uploads/2022/06/Pretty_Spell.pdf) //rainikhazanchi.com/googleanalyticsimport-crack-torrent-activation-code-for-pc/ molens.info/?p=5719 [https://ictlife.vn/upload/files/2022/06/WXM5FKnXBnkaWubGSHVS\\_06\\_bde47f32fbbd60e73ea4f87d7575042e\\_file.pdf](https://ictlife.vn/upload/files/2022/06/WXM5FKnXBnkaWubGSHVS_06_bde47f32fbbd60e73ea4f87d7575042e_file.pdf) w.com/wp-content/uploads/2022/06/rexbenn.pdf [https://social.urgclub.com/upload/files/2022/06/1PTJRCHRUl3ijTF4jJ4i\\_06\\_406debd37a82f1c9ccc77f2c460a2e14\\_file.pdf](https://social.urgclub.com/upload/files/2022/06/1PTJRCHRUl3ijTF4jJ4i_06_406debd37a82f1c9ccc77f2c460a2e14_file.pdf) <https://ldonriphosmekorvi.wixsite.com/bidunsprodac/post/picture-organizer-crack-with-license-code-download-updated-2022> <https://onsitegames.com/logins-saver-crack-free-license-key-free/> <https://buycoffeemugs.com/movieshop-suite-crack-for-windows-updated/>